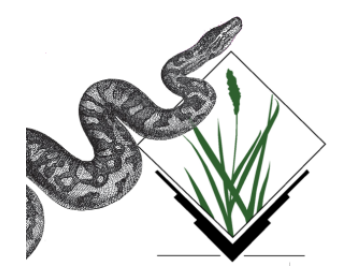

## A Python sweeps in the GRASS

Alessandro Frigeri

Geologia Strutturale e Geofisica Dipartimento di Scienze della Terra Universit`a degli Studi di Perugia Perugia, ITALY

<span id="page-0-0"></span>Foss4g2006 Conference – Lausanne, 12-15th September 2006

### Introduction

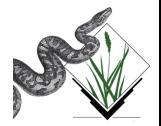

**•** if it effectively did it

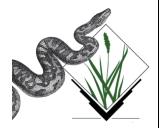

- **•** if it effectively did it
- **a** how it did

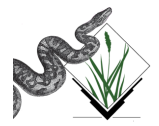

- **•** if it effectively did it
- **a** how it did
- o what it did

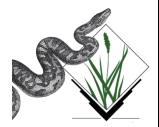

- **•** if it effectively did it
- how it did
- what it did
- and what it is going to do!

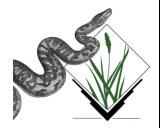

### What is Python?

Quoting from <http://www.python.org>:

Python is an interpreted, interactive, object-oriented programming language. People use to compare it to Tcl, Perl, Scheme or Java.

Python was created in the 1990s by Guido van Rossum as a successor to a language called ABC, a language for teaching and prototyping

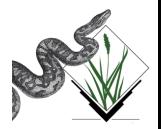

Guido Von Rossum described python as the language that can be used to

bridge the gap between the shell and C

so problems that are at the same time:

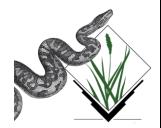

Guido Von Rossum described python as the language that can be used to

bridge the gap between the shell and C

so problems that are at the same time:

**1** Too complex to be solved by a shell script

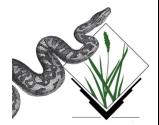

Guido Von Rossum described python as the language that can be used to

bridge the gap between the shell and C

so problems that are at the same time:

- **1** Too complex to be solved by a shell script
- Not worth of being a new C program

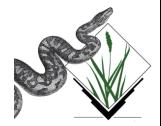

Guido Von Rossum described python as the language that can be used to

bridge the gap between the shell and C

so problems that are at the same time:

- **1** Too complex to be solved by a shell script
- **2** Not worth of being a new C program

can be approached by using Python

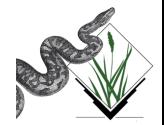

Python and GRASS

### What is GRASS GIS?

#### • It is the Geographic Resources Analysis Support System

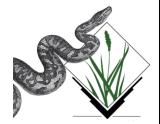

Alessandro Frigeri (afrigeri@unipg.it) [A Python sweeps in the GRASS](#page-0-0) Foss4g2006 5 / 20

- It is the Geographic Resources Analysis Support System
- It is a software project developed from 1980s

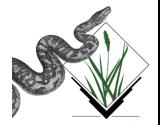

- **It is the Geographic Resources Analysis Support System**
- **It is a software project developed from 1980s**
- **o** from 1997 it is Free Software GPL license

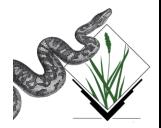

- **It is the Geographic Resources Analysis Support System**
- **It is a software project developed from 1980s**
- **o** from 1997 it is Free Software GPL license
- It is written in C and has shell script capabilities

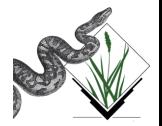

- **It is the Geographic Resources Analysis Support System**
- **It is a software project developed from 1980s**
- **o** from 1997 it is Free Software GPL license

#### • It is written in C and has shell script capabilities

Python design philosophy fits extremely well into the GRASS-GIS environment.

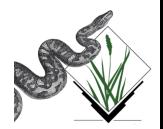

### Interfacing Python to GRASS

There have been basically two approaches to interface GRASS and Python:

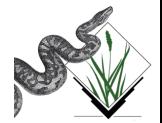

### Interfacing Python to GRASS

There have been basically two approaches to interface GRASS and Python:

By simply accessing directly grass through e.g. the os module

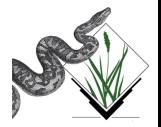

### Interfacing Python to GRASS

There have been basically two approaches to interface GRASS and Python:

- By simply accessing directly grass through e.g. the os module
- By using the Simplified Wrapper and Interface Generator (SWIG), an interface compiler that connects programs written in  $C$  and  $C++$  with scripting languages such as Perl, Python, Ruby, and Tcl

In short time we had several chances to play with Python and GRASS-GIS.

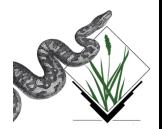

### What has been done: a review Python-SWIG wrapped GRASS C API

It allows to call and use GRASS library functions from python programs. So, as we programmed a module in C, we can use the same functions in python:

```
im port python grass6
mapset = python grass6. G mapset()
print mapset
```
Contributed by Sajith VK, March 2006. Now available in the CVS in swig/python directory.

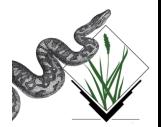

#### What has been done: a review

wx-Windows python interface to grass modules

#### r.shaded.relief --interface-description | grassgui.py

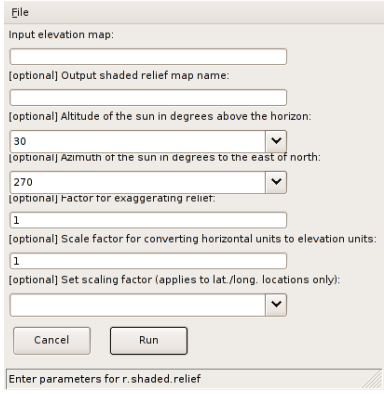

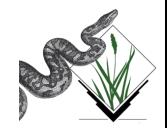

### What has been done: a review

wx-Windows python GIS manager

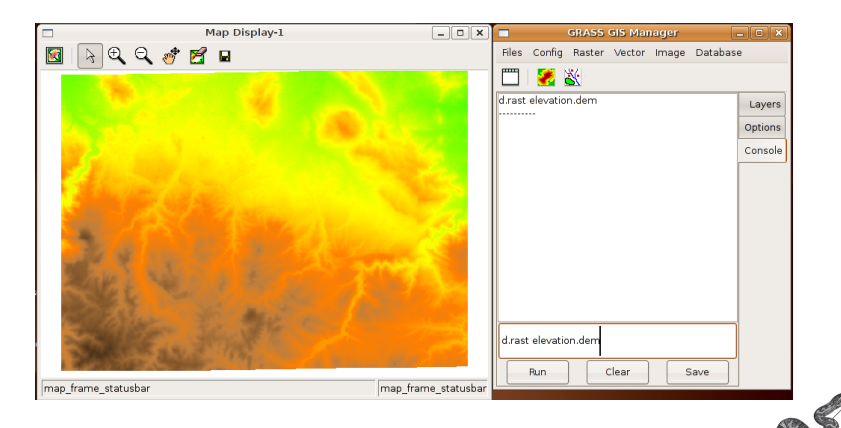

#### Developed by Michael Barton

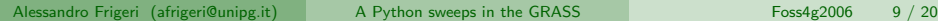

### What has been done: a review GTK Interface – v.pydigit

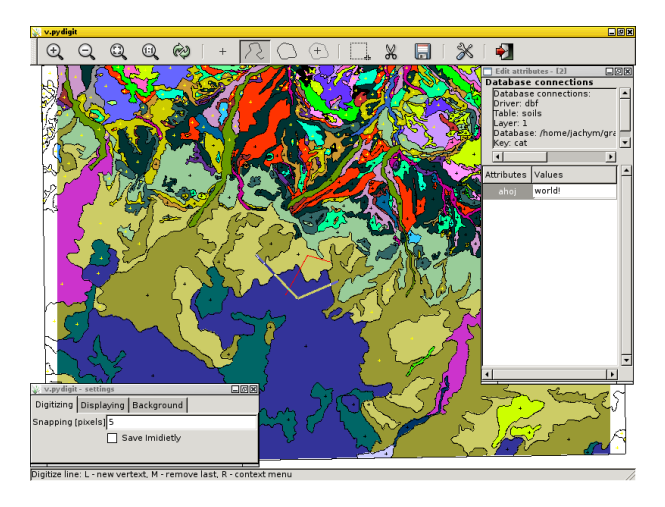

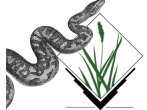

by Jachym Cepicky, 2005

Alessandro Frigeri (afrigeri@unipg.it) [A Python sweeps in the GRASS](#page-0-0) Foss4g2006 10 / 20

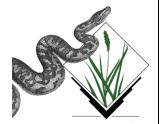

Although various python applications are up-and-running inside GRASS, we can make a step beyond to access the full power of python through a more generic interface to GRASS:

using python grass6 swigged api through a more high level

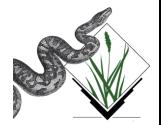

- **•** using python\_grass6 swigged api through a more high level
- **•** creation of sessions, maps, device classes

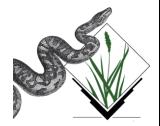

- **•** using python\_grass6 swigged api through a more high level
- **•** creation of sessions, maps, device classes
- **•** creation of a python 'package' (ordering things in namespaces, using the dotted syntax)

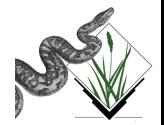

- **•** using python\_grass6 swigged api through a more high level
- **•** creation of sessions, maps, device classes
- **•** creation of a python 'package' (ordering things in namespaces, using the dotted syntax)
- use of distutils

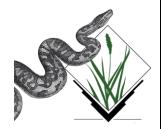

- **•** using python\_grass6 swigged api through a more high level
- **•** creation of sessions, maps, device classes
- **•** creation of a python 'package' (ordering things in namespaces, using the dotted syntax)
- use of distutils
- **e** creation of documentation
	- A user manual
	- pydoc functions and class documentation

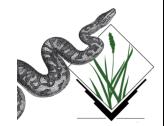

Although various python applications are up-and-running inside GRASS, we can make a step beyond to access the full power of python through a more generic interface to GRASS:

- **•** using python\_grass6 swigged api through a more high level
- **•** creation of sessions, maps, device classes
- **•** creation of a python 'package' (ordering things in namespaces, using the dotted syntax)
- use of distutils
- **e** creation of documentation
	- A user manual
	- pydoc functions and class documentation

Put it all together and....

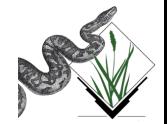

### Introducing you....

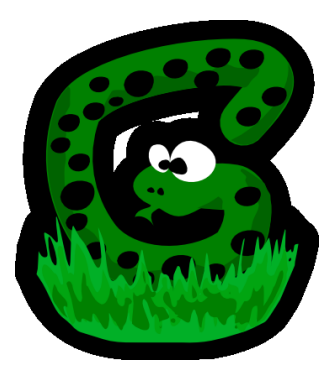

# The pyGrass package (ver. 0.1beta)

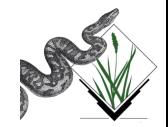

### pyGrass-0.1 requirements

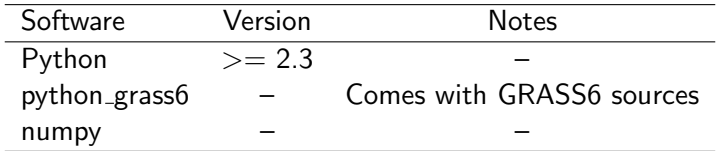

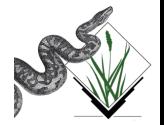

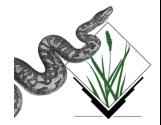

The main features of pyGrass are:

a real user manual!

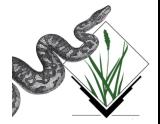

- a real user manual!
- **o** Interactive or scripting usage

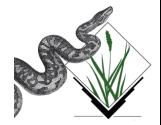

- a real user manual!
- **o** Interactive or scripting usage
- No need to be inside an interactive GRASS session

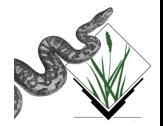

- a real user manual!
- Interactive or scripting usage
- No need to be inside an interactive GRASS session
- **Multi-session support**

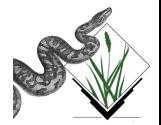

- **a** a real user manual!
- **•** Interactive or scripting usage
- No need to be inside an interactive GRASS session
- **Multi-session support**
- Raster data is mapped into Numpy

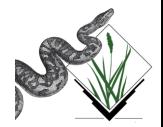

### Documentation!

Documentation is important as the package itself

- User manual, written in reST <http://docutils.sourceforge.net/rst.html>, output in:
	- HTML
	- PDF (LATEXto PDF)
	- XML
- pydoc documentation: just pydoc pyGrass and enjoy!

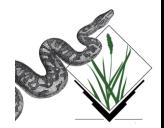

### pyGrass-0.1 namespaces

The main namespaces are:

```
py Grass. session
py Grass . maps
py Grass . utils
pyGrass.gui.qt (*)pyGrass. gui. tk (*)pyGrass. gui.wx (+)pyGrass.gui.get (*)py Grass . gui . xwin
pyGrass. web (*)
```
(\*) empty for now

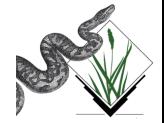

## (multi-)Session management

We can use py Grass to manage several grass sessions in the same script, let's see the code:

from pyGrass session import Session from pyGrass . gui . xwin import device

```
db = ' / home / a \lfloor f / grass db \rfloor'use r = 'PFRMANFNT'
```

```
s p e a r f i s h = S ession (db, ' spear f i sh 60', user)
fire = Session(db, 'firedata', user)
```
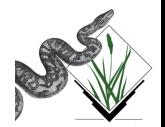

## (multi-)Session management

We can use py Grass to manage several grass sessions in the same script, let's see the code:

```
from pyGrass session import Session
from pyGrass . gui . xwin import device
```

```
db = ' / home / a \lfloor f / grass db \rfloor'use r = 'PFRMANFNT'
```

```
s p e a r f i s h = S ession (db, 's p e a r f i s h 60', user )
fire = Session(db, 'firedata', user)
```
**•** no need to be inside a running GRASS session

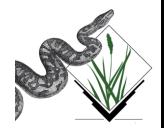

## (multi-)Session management

We can use pyGrass to manage several grass sessions in the same script, let's see the code:

```
from pyGrass. session import Session
from pyGrass . gui . xwin import device
```

```
db = ' / home / a \lfloor f / grass db \rfloor'use r = 'PFRMANFNT'
```

```
s p e a r f i s h = S ession (db, 's p e a r f i s h 60 ', u s e r )
fire = Session(db, 'firedata', user)
```
- **•** no need to be inside a running GRASS session
- we can create as much session objects as we need

refer to example-multisession.py file with pyGrass-0.1beta

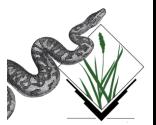

### import numpy, import pylab... import world!

Raster data is read by the swigged GRASS library and put into an numpy array. Let's visualize it with pylab!

 $\#$  Let's create mydem object  $mydem = Rmap('elevation.dem', spearfish)$ 

 $\#$  get data of the map, the m object is an numpy array  $m = m$ ydem . get $Data()$ 

```
\# let 's see the image in matplotlib
import pylab
py lab . imshow (m)py lab sb show ()
```
If all worked, we should get the most famous county in the world.

Python and GRASS

### Spearfish dem in matplotlib!

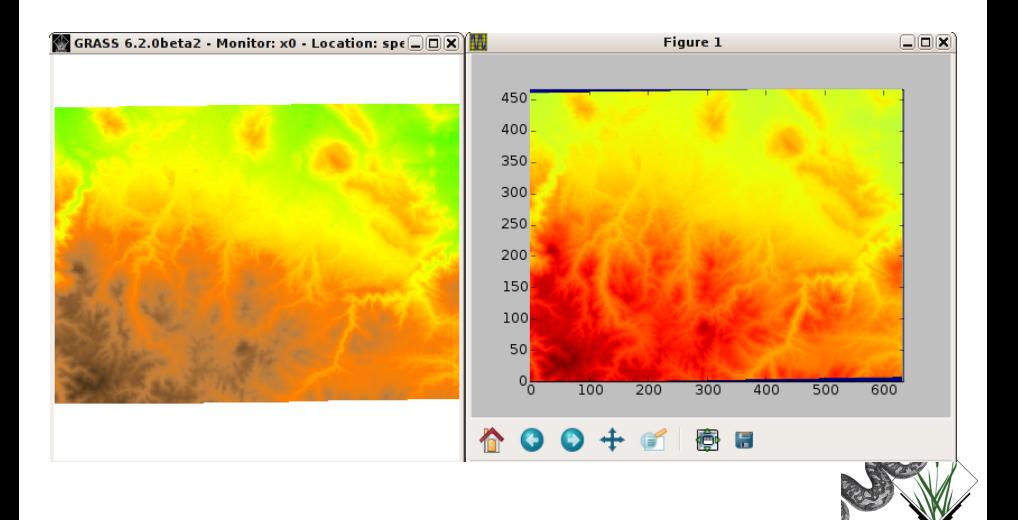

### **Conclusions**

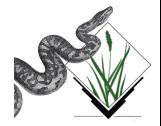

Alessandro Frigeri (afrigeri@unipg.it) [A Python sweeps in the GRASS](#page-0-0) Foss4g2006 20 / 20

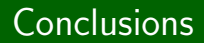

A Python really sweeps in the Grass!

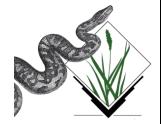

Alessandro Frigeri (afrigeri@unipg.it) [A Python sweeps in the GRASS](#page-0-0) Foss4g2006 20 / 20

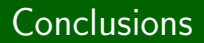

A Python really sweeps in the Grass!

Thank you! afrigeri at unipg.it

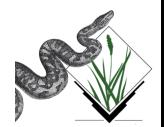